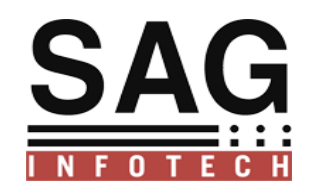

# **SAG INFOTECH PVT. LTD**

**Presentation of depreciation as per Companies Act 2013 as well as Income tax act 1961**

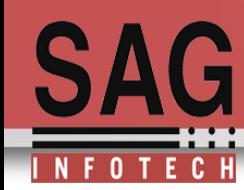

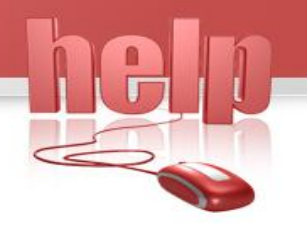

#### Preparation of depreciation chart as per company's act 2013 and As per Income tax act 1961

 $\checkmark$  New asset wise detailed depreciation chart is introduced from AY(2015-16)FY(2014-15)

- $\checkmark$  Now assessee can prepare depreciation according to block and assets wise
	- $\checkmark$ Import facility from old depreciation chart of previous year to new depreciation chart of current year

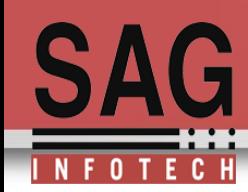

For user other than company who are not suppose to calculate Depreciation as per companies act 2013 old depreciation Chart is also available .User can also switch from old Depreciation chart to New Depreciation chart

Old Depreciation View New New Depreciation View

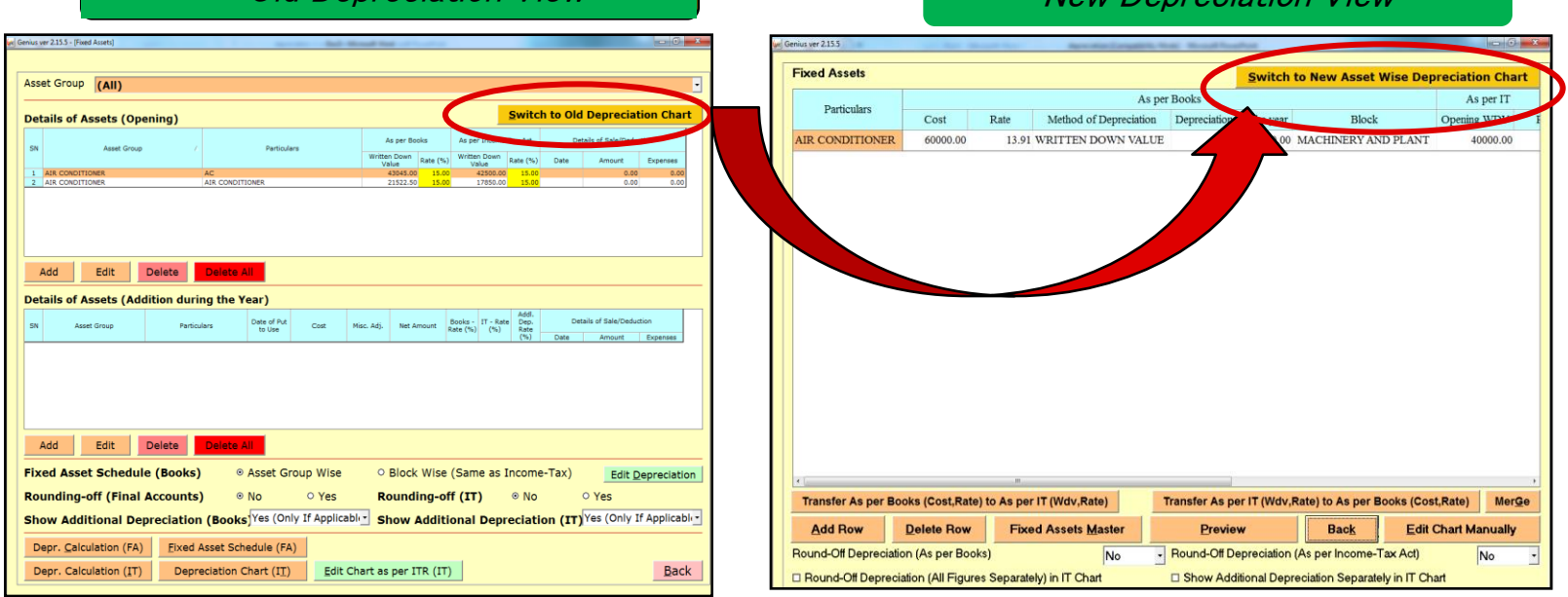

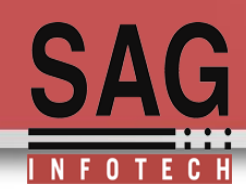

**Import facility from old depreciation to new depreciation.**

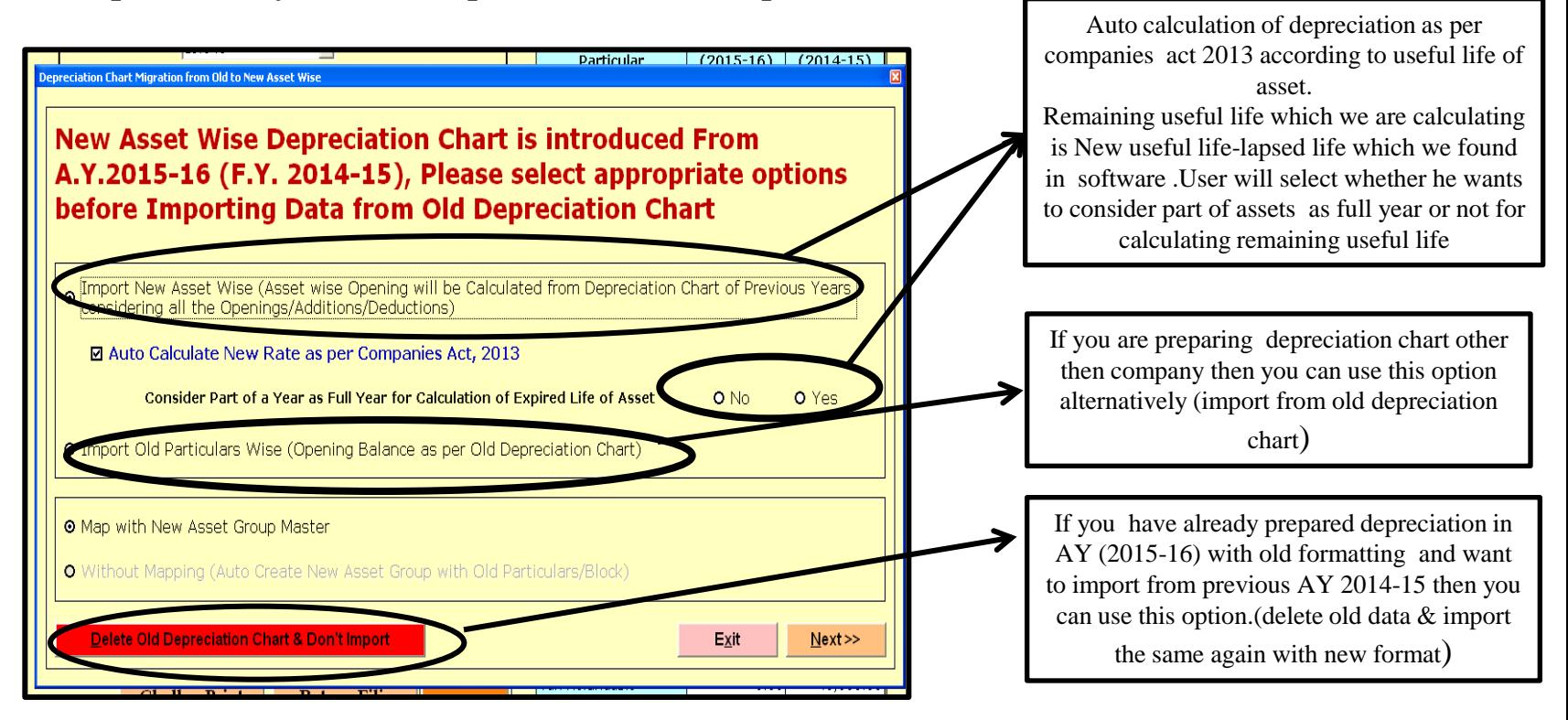

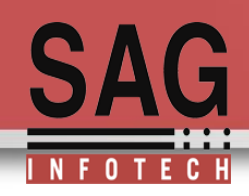

Gril Genius ver 2.15.5 - [Income Tax calculation for Assessment Year 2015-2016 of PASHUPATI SHARES AND FINANCE SERVICES PVT LIMITED] Balance Sheet / 3CD Letters/Other Documents Back

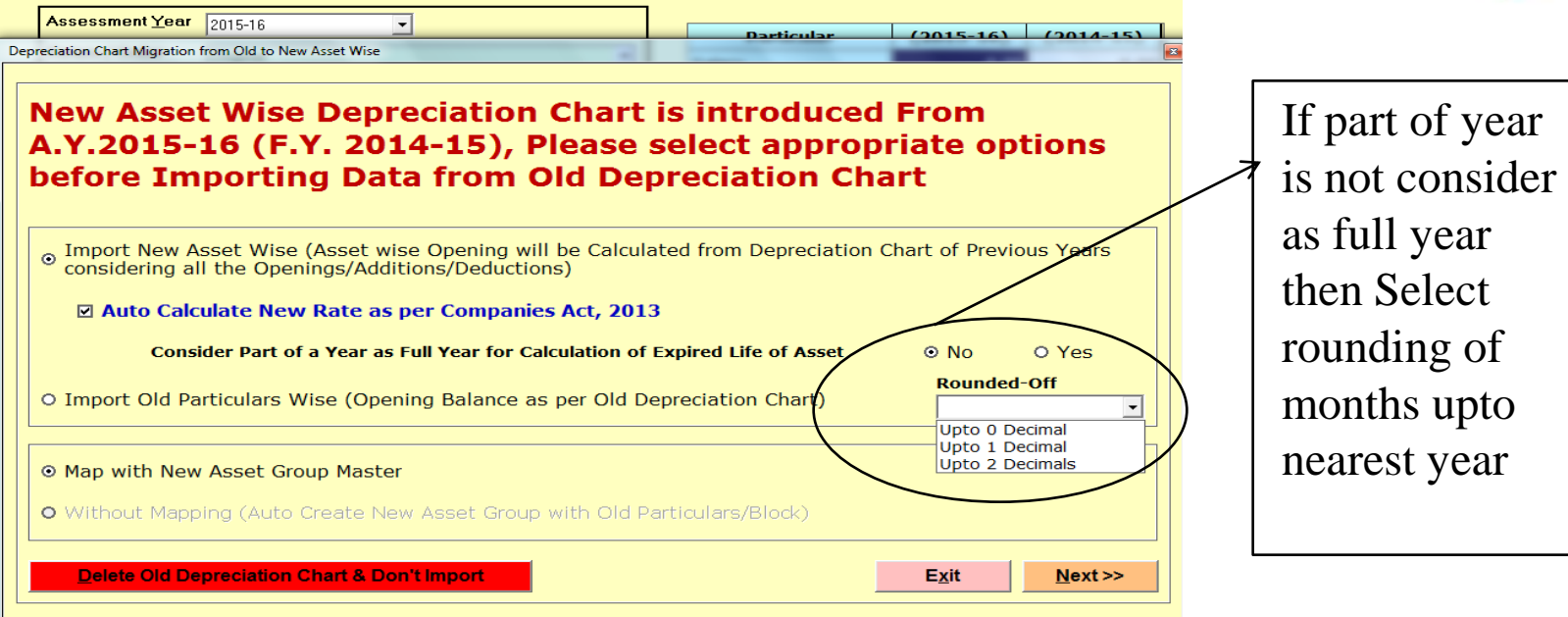

 $\begin{array}{c|c|c|c|c} \hline \multicolumn{3}{c|}{\textbf{0}} & \multicolumn{3}{c|}{\textbf{0}} \\ \hline \multicolumn{3}{c|}{\textbf{0}} & \multicolumn{3}{c|}{\textbf{0}} \\ \hline \multicolumn{3}{c|}{\textbf{0}} & \multicolumn{3}{c|}{\textbf{0}} \\ \hline \multicolumn{3}{c|}{\textbf{0}} & \multicolumn{3}{c|}{\textbf{0}} \\ \hline \multicolumn{3}{c|}{\textbf{0}} & \multicolumn{3}{c|}{\textbf{0}} \\ \hline \multicolumn{3}{c|}{\textbf{0}} &$ 

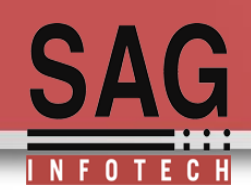

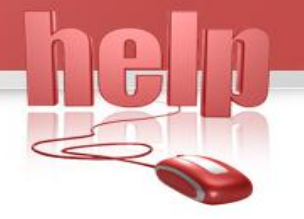

#### Mapping of old asset block into new asset group

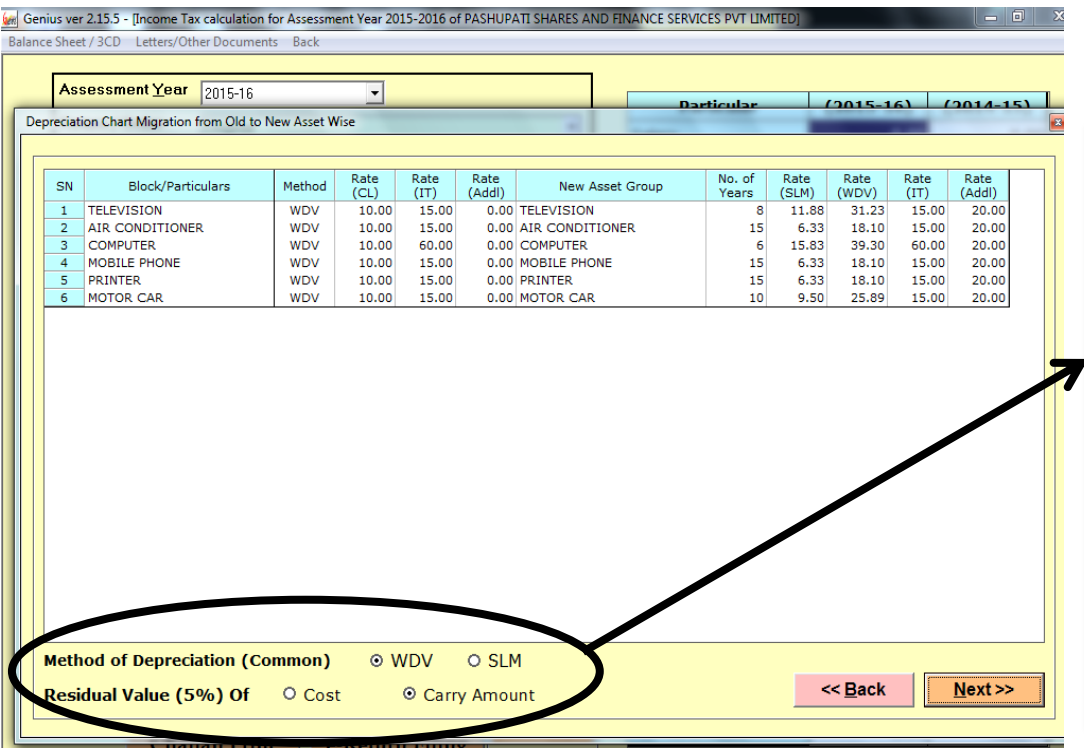

User have to select method of depreciation whether it is WDV or SLM Note: Method of Depreciation should be same for all assets for a financial year This is a common setting of method of depreciation for all assets

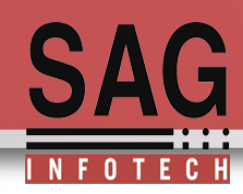

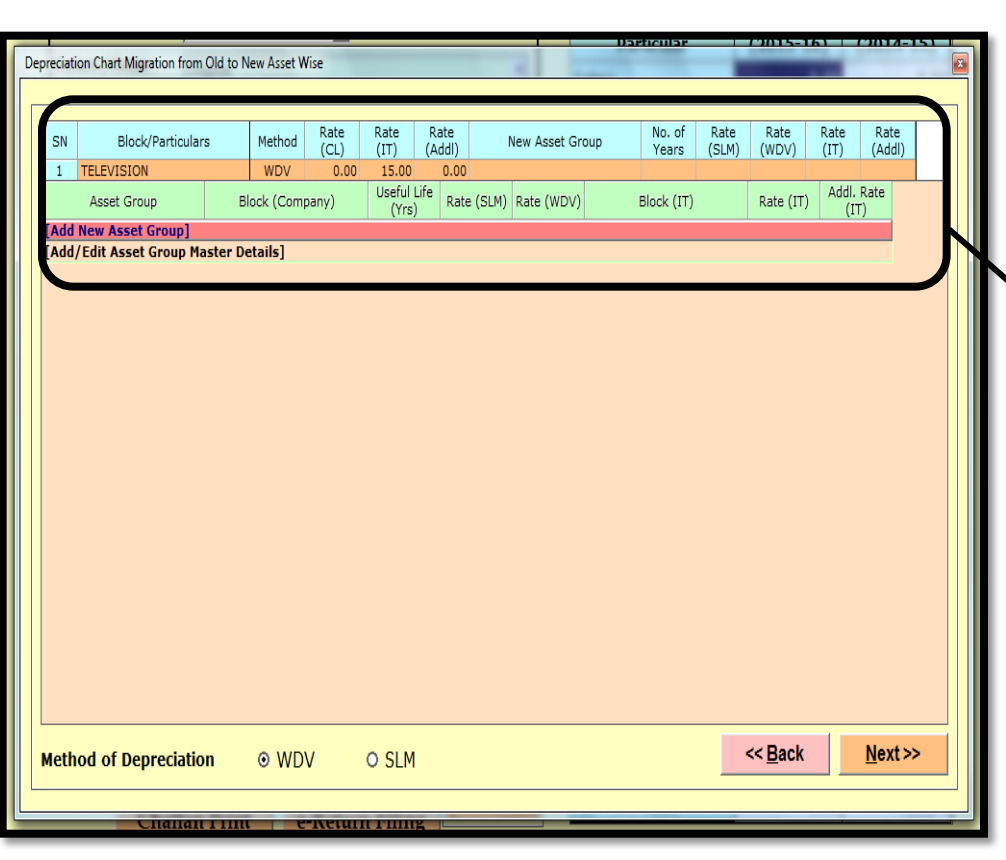

*In this screen asset of user is television then user have to map this television into new asset group master by clicking on ADD New Asset Group OR If asset group is already exist then you can use edit Asset group master*

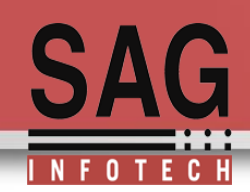

#### **Manage asset group master**

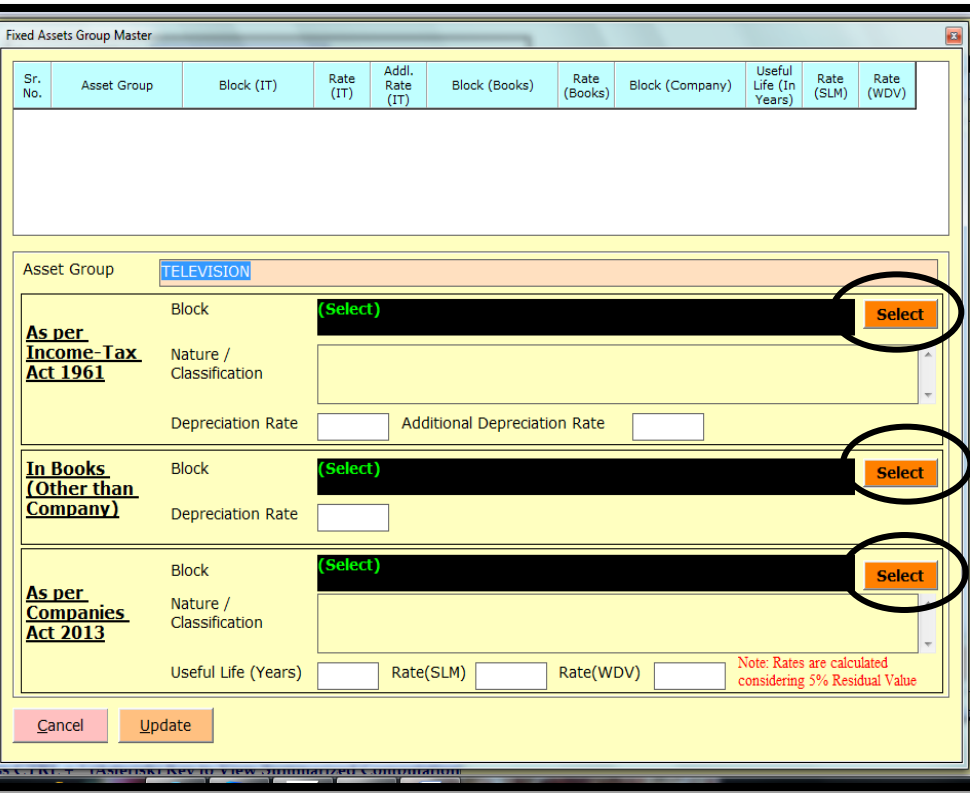

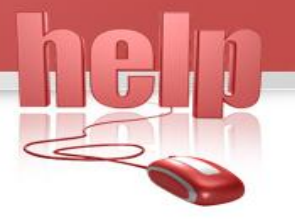

- *By adding new asset group user have to select :*
- *a) Block of asset as per income tax act*
- *b) Block of asset as per books for other then company*
- *c) Block of asset as per companies act 2013*

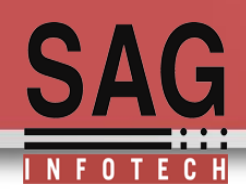

#### Selection of block of asset and rate of depreciation

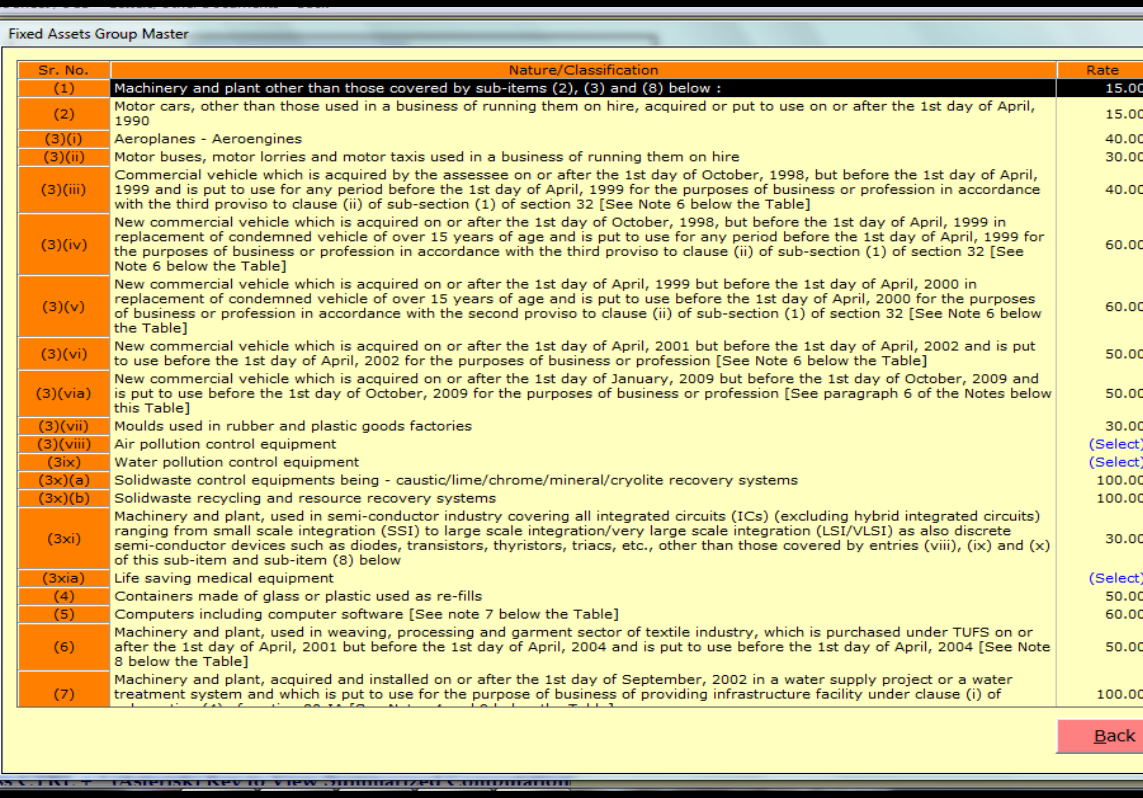

We have provided all the list according to block of income tax act 1961.user can select category of asset from available list in genius so that rate will automatically appear for auto calculation of depreciation.

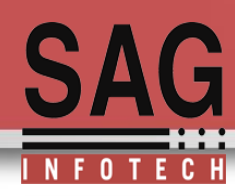

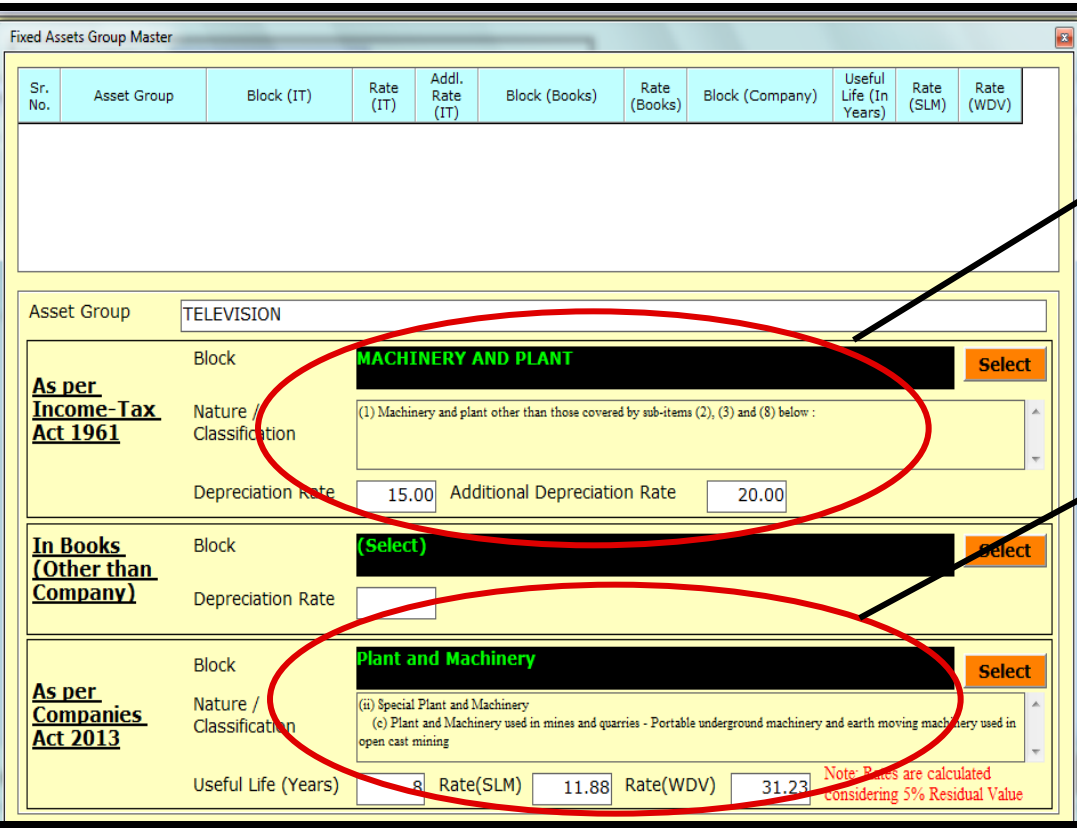

As per this example user has selected machinery and plant group for income tax so rate of depreciation is automatically selected i.e. 15% and as per companies act 2013 block is plant & machinery so useful life and rate of depreciation will auto come i.e. 8 years & 31.33% as per WDV and 11.88% as per SLM

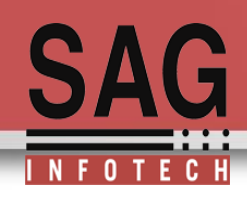

#### **Selection of asset group as per companies act 2013**

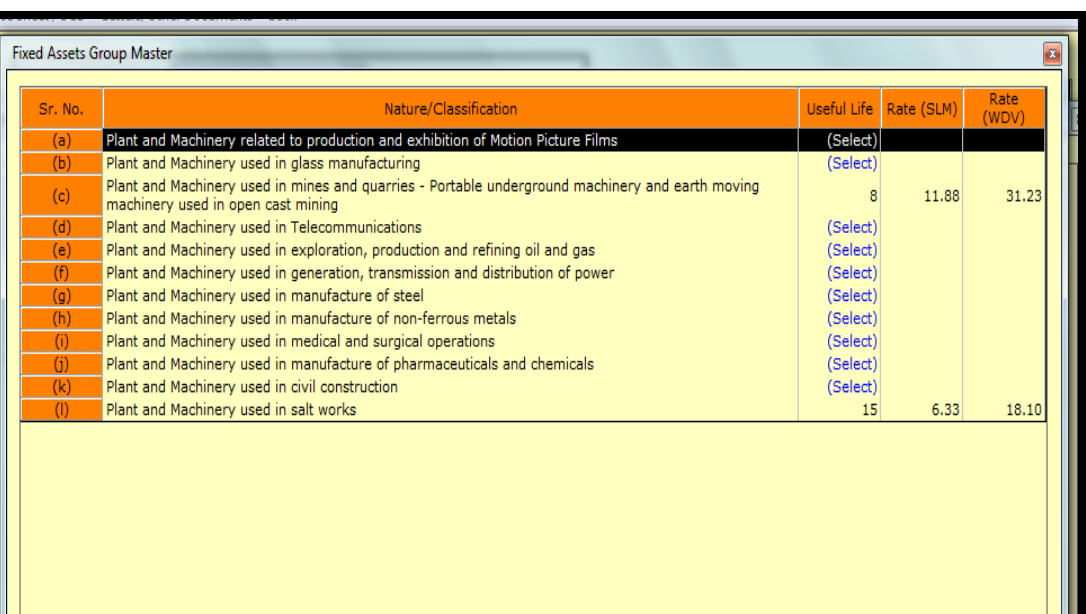

As per new companies act 2013 depreciation should be recognize over the useful life of asset so in genius we are providing you list of assets as per schedule II of companies act 2013 so that user can choose appropriate asset from available list with its useful life for auto calculation of depreciation.

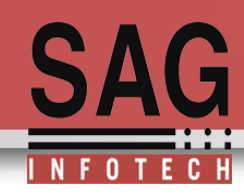

#### **Mapping of all old group of asset according to new asset group**

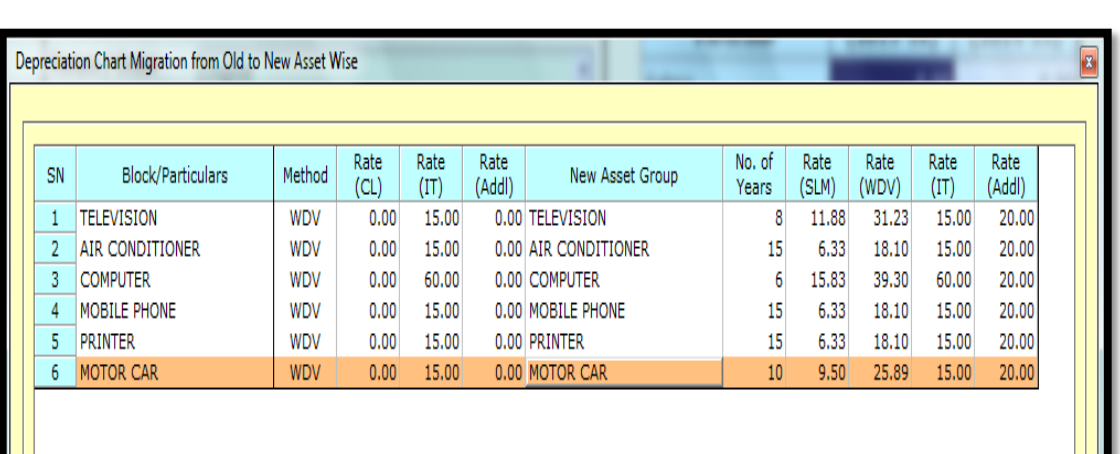

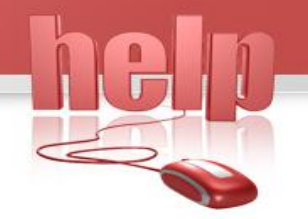

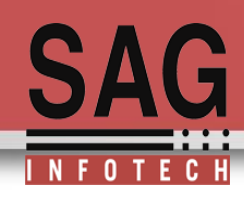

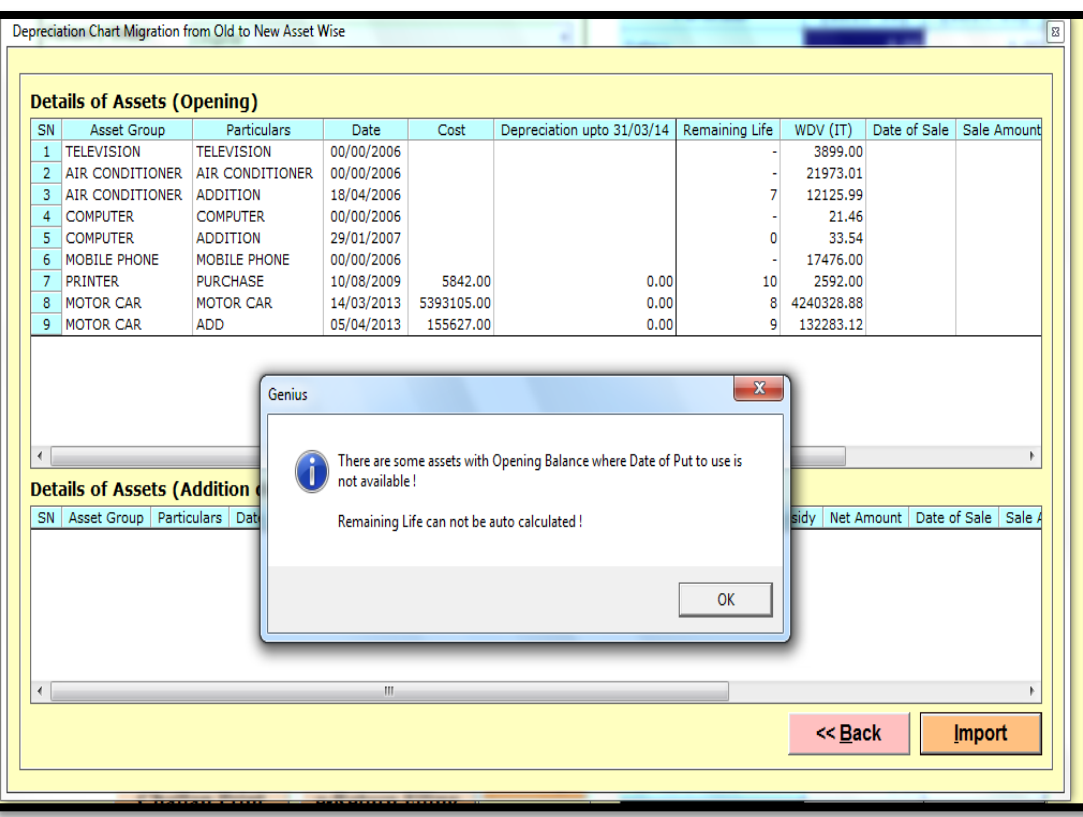

By clicking on next option user will appear on this slide where he can use import option to import data as per new asset group master

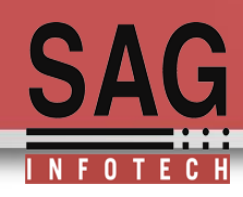

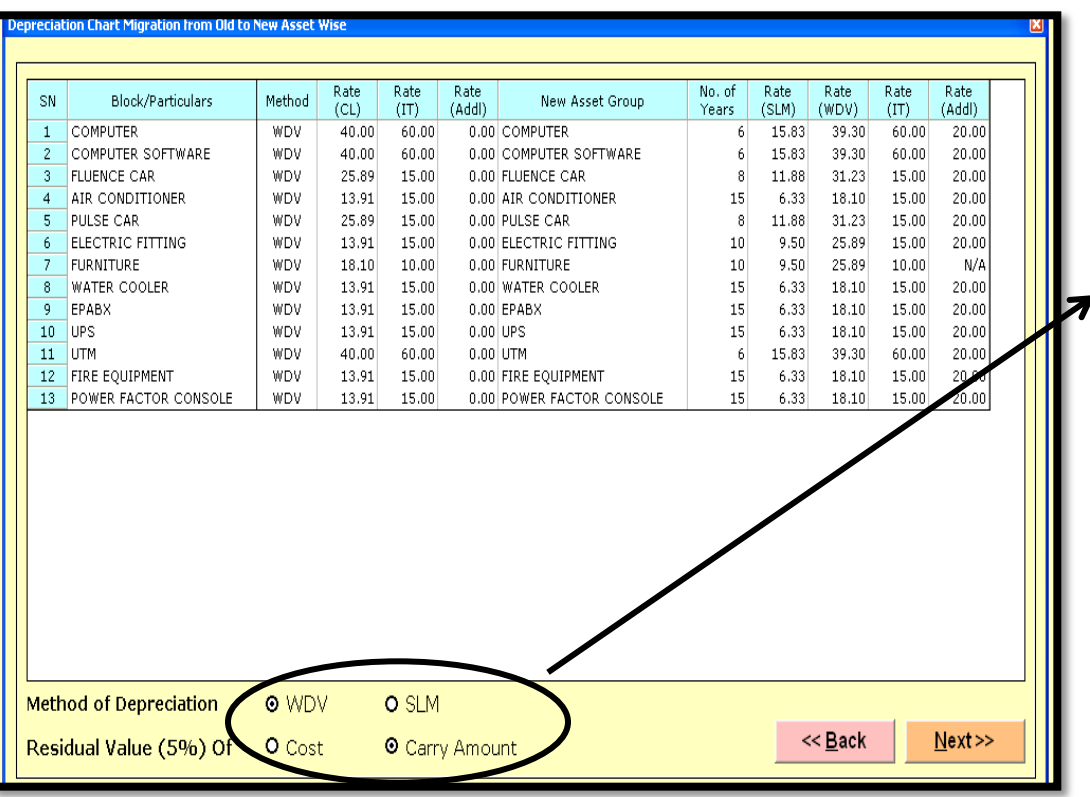

Select appropriate option and click on next option to import from old WDV of asset in AY (2015-16) with opening balances to calculate depreciation according to new asset group

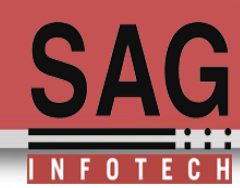

#### **Adjustment in opening WDV:**

If there is a sale from opening then insert details of deduction

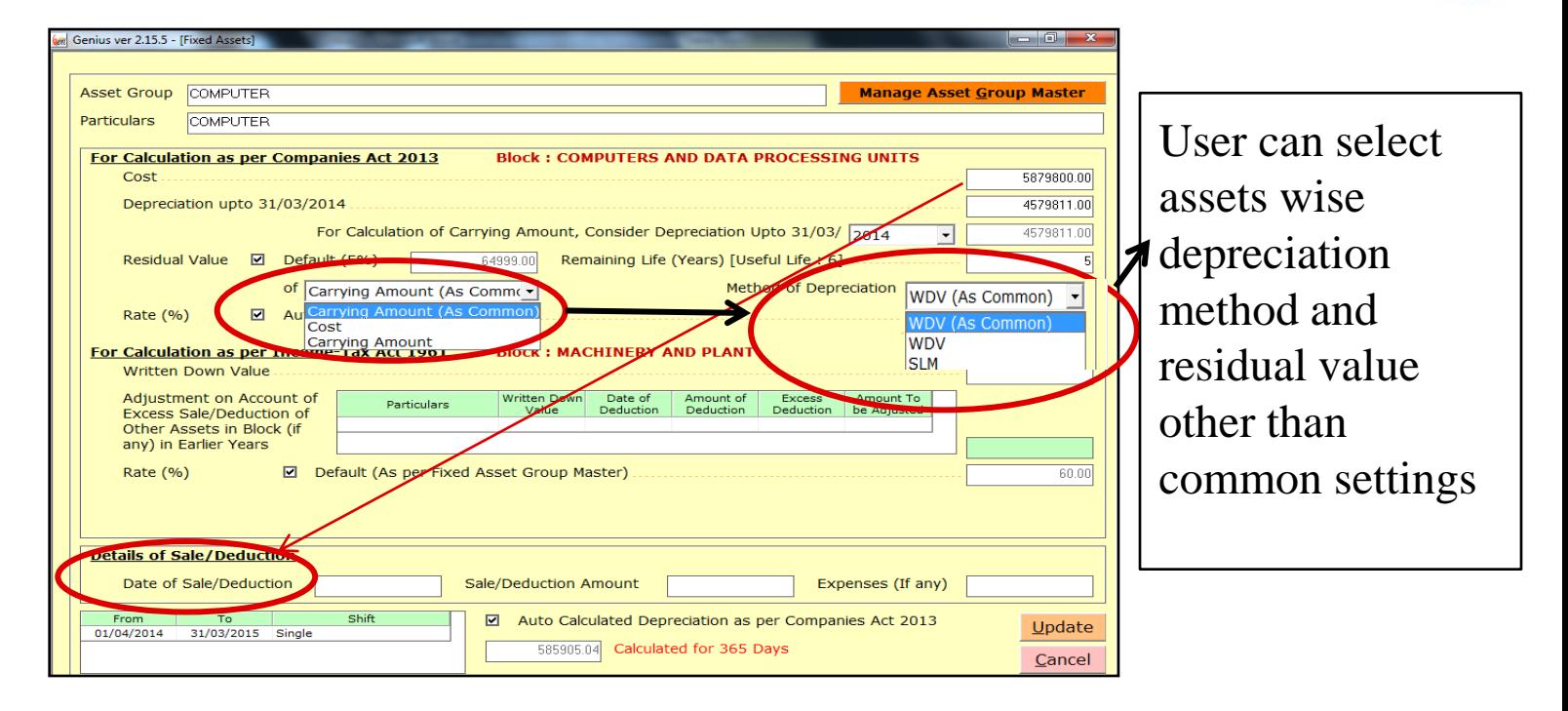

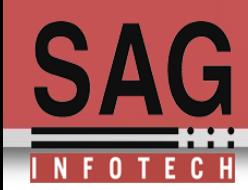

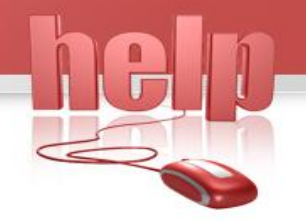

If there is a deduction from opening WDV then user has to bifurcate opening WDV into two parts i.e. WDV which is sold during the year and WDV which remains with company .

- For example opening WDV of Air conditioner (AC) is 50000 from which AC of WDV of Rs 10000 is sold during the year then AC should be bifercated into two parts 10000 and 40000
- For 10000 WDV we have to insert detail of deduction i.e. Date of deduction and sale value of assets coz user is maintaining assets wise record so that assets wise profit and remaining WDV can be recognize.

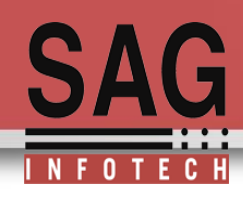

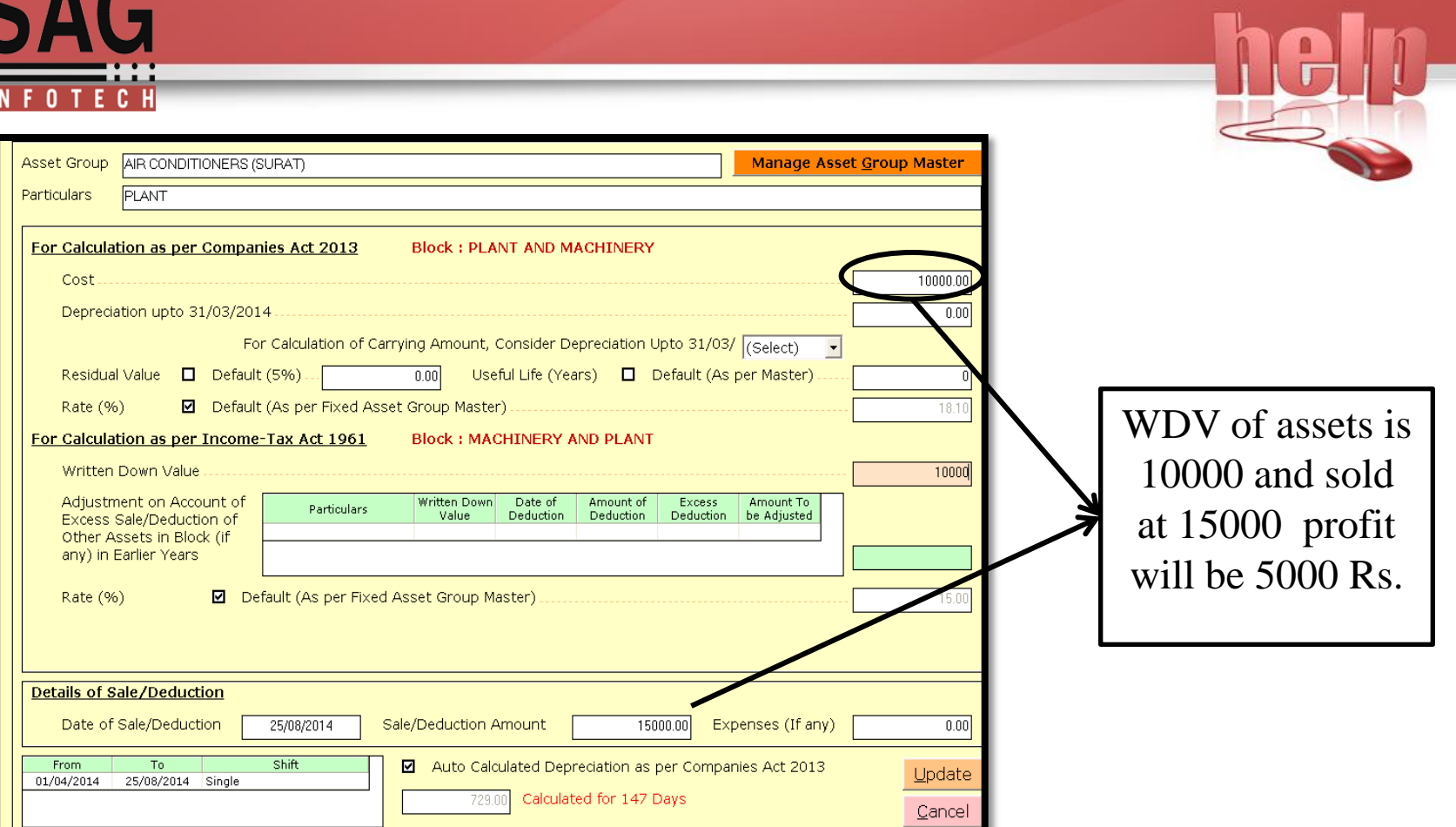

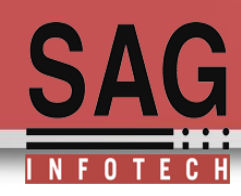

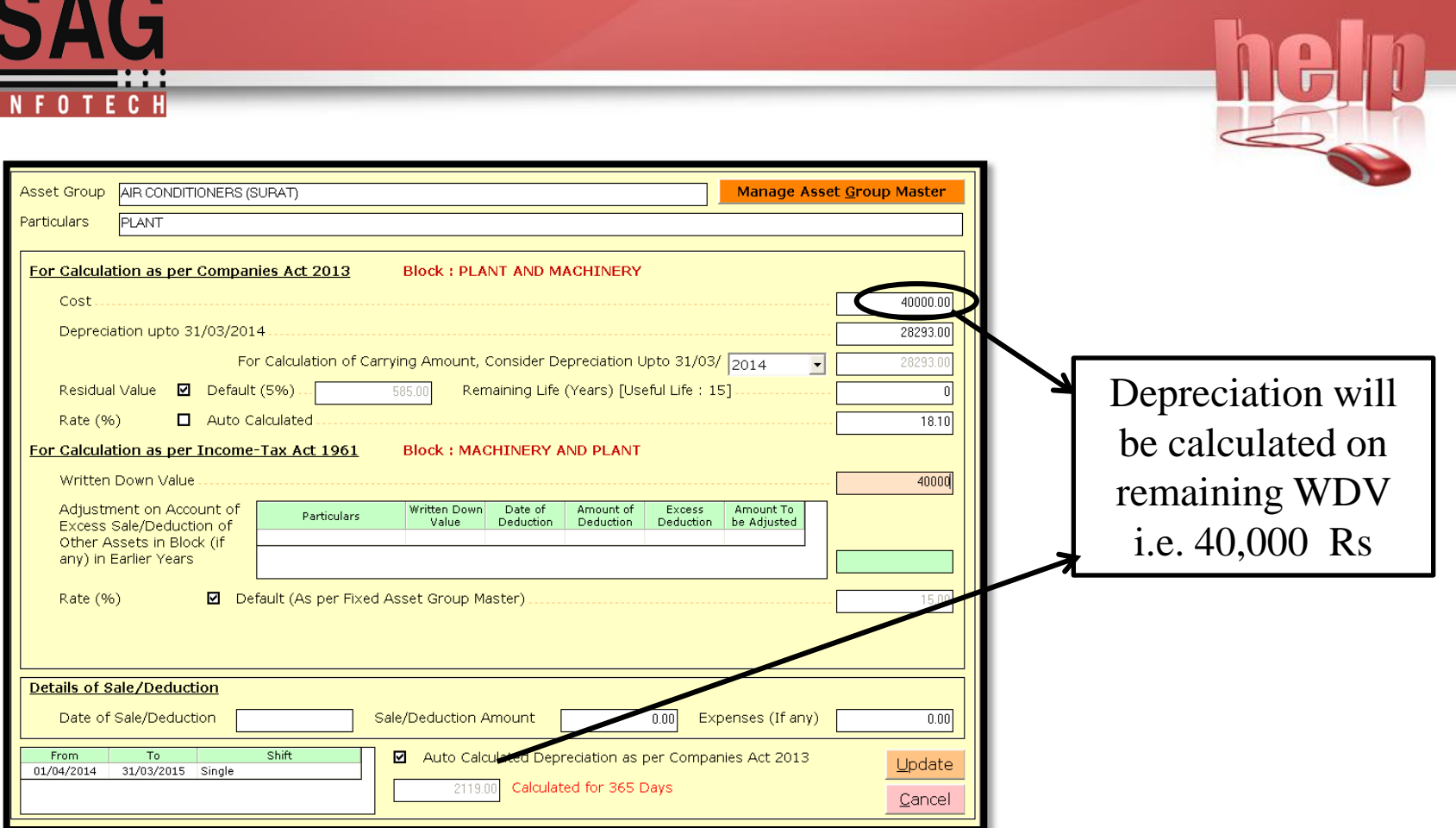

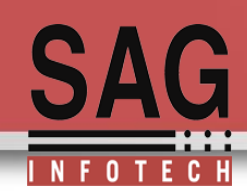

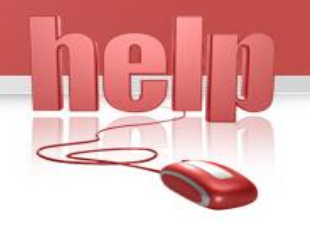

#### **Details of Assets Acquired during the year**

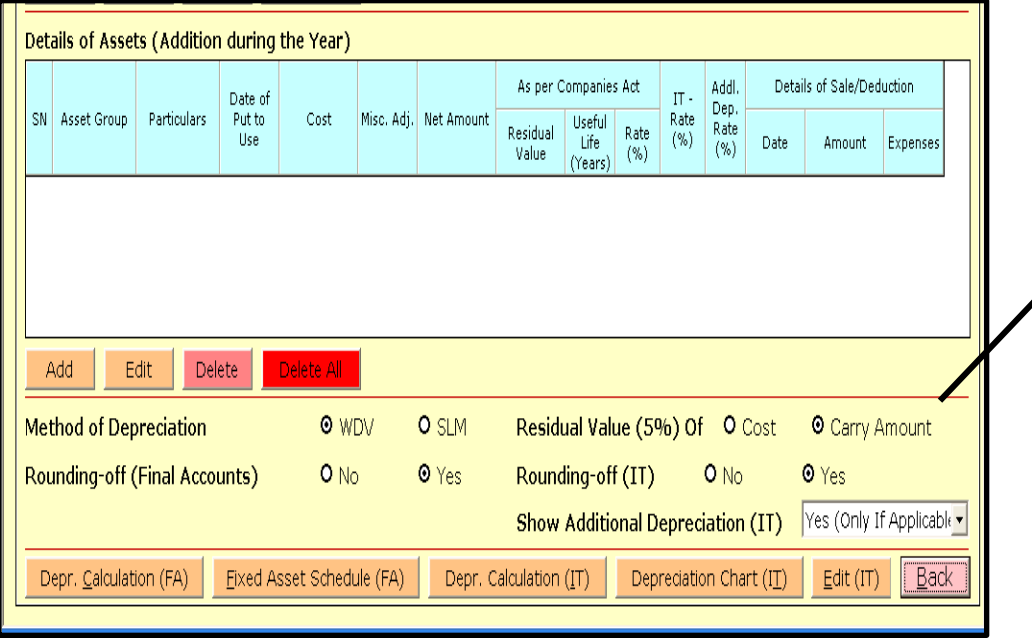

Asset which are acquired during the year will govern with new provisions of companies act 2013 so here user can insert details of addition

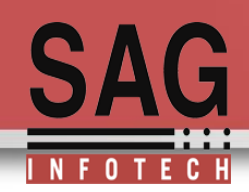

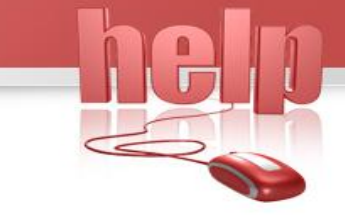

#### **Addition and deduction during the year**

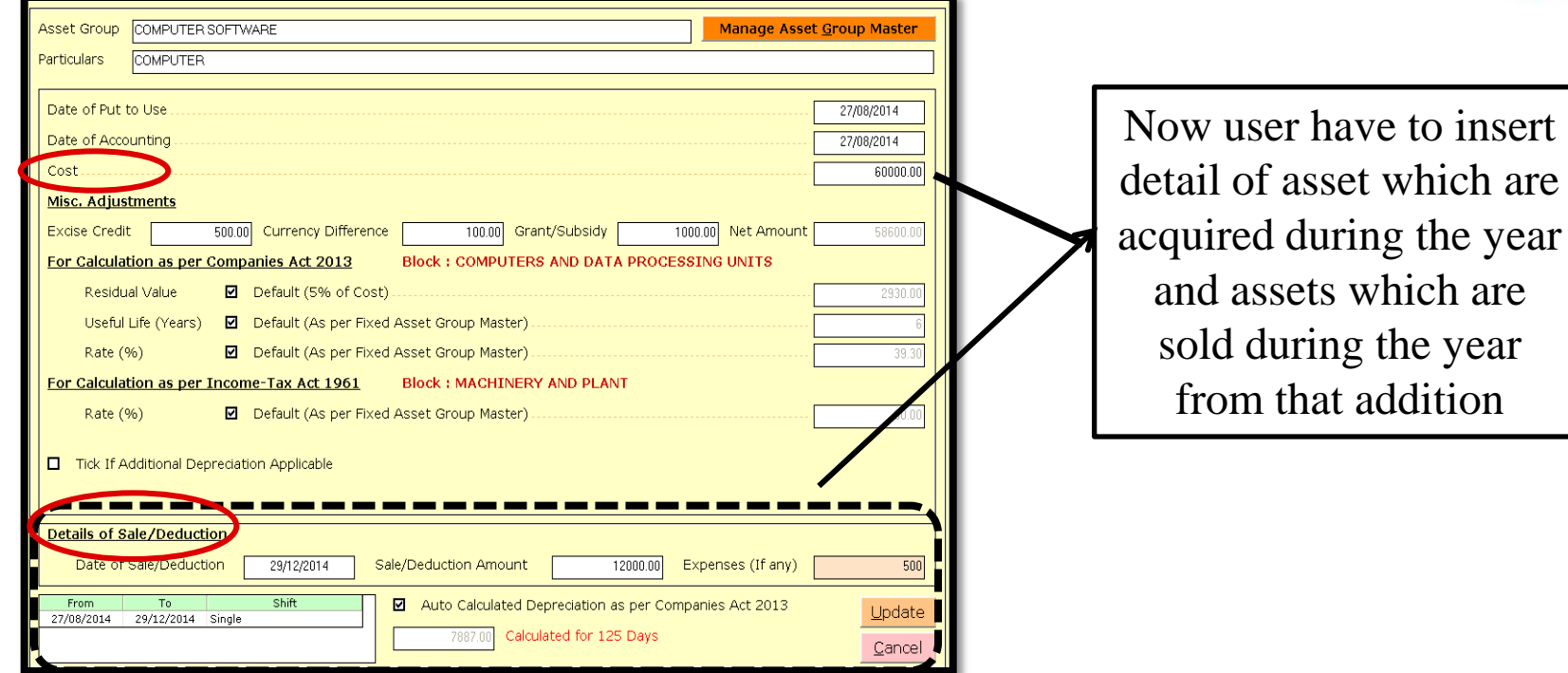

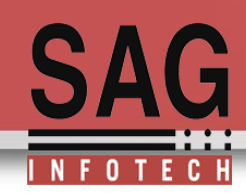

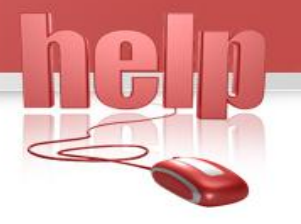

#### **List of fixed asset of the company**

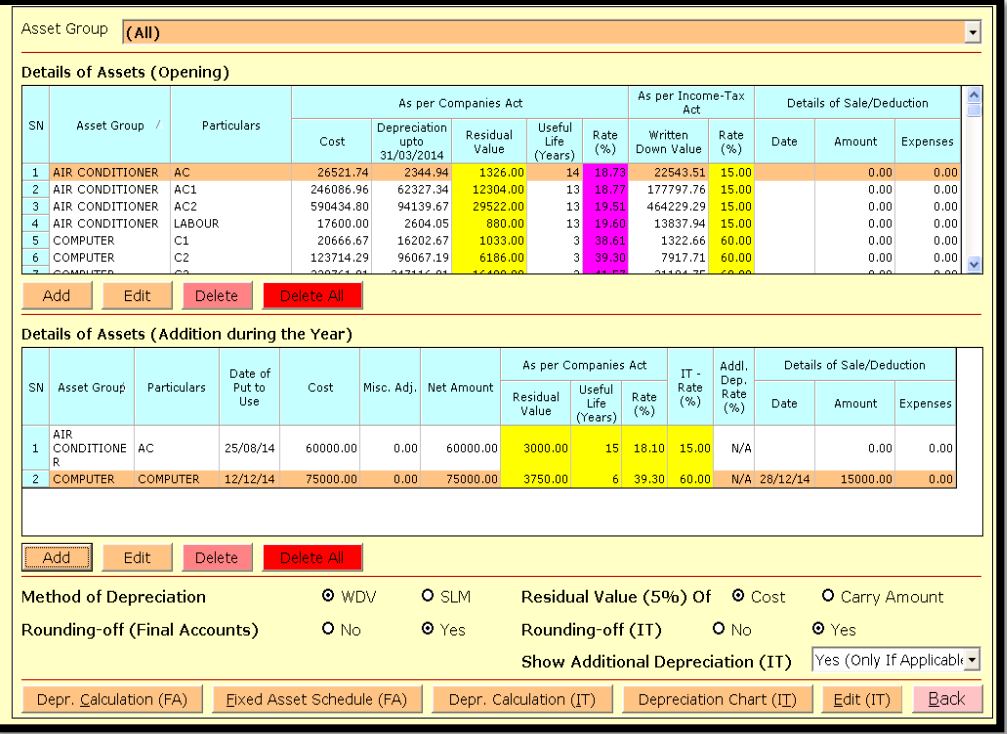

### **Total assets with the company**

- a) Opening WDV of assets
- b) Additions in the assets during the year

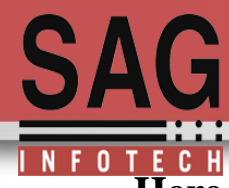

## **Here is the print of depreciation as per schedule II company act 2013**

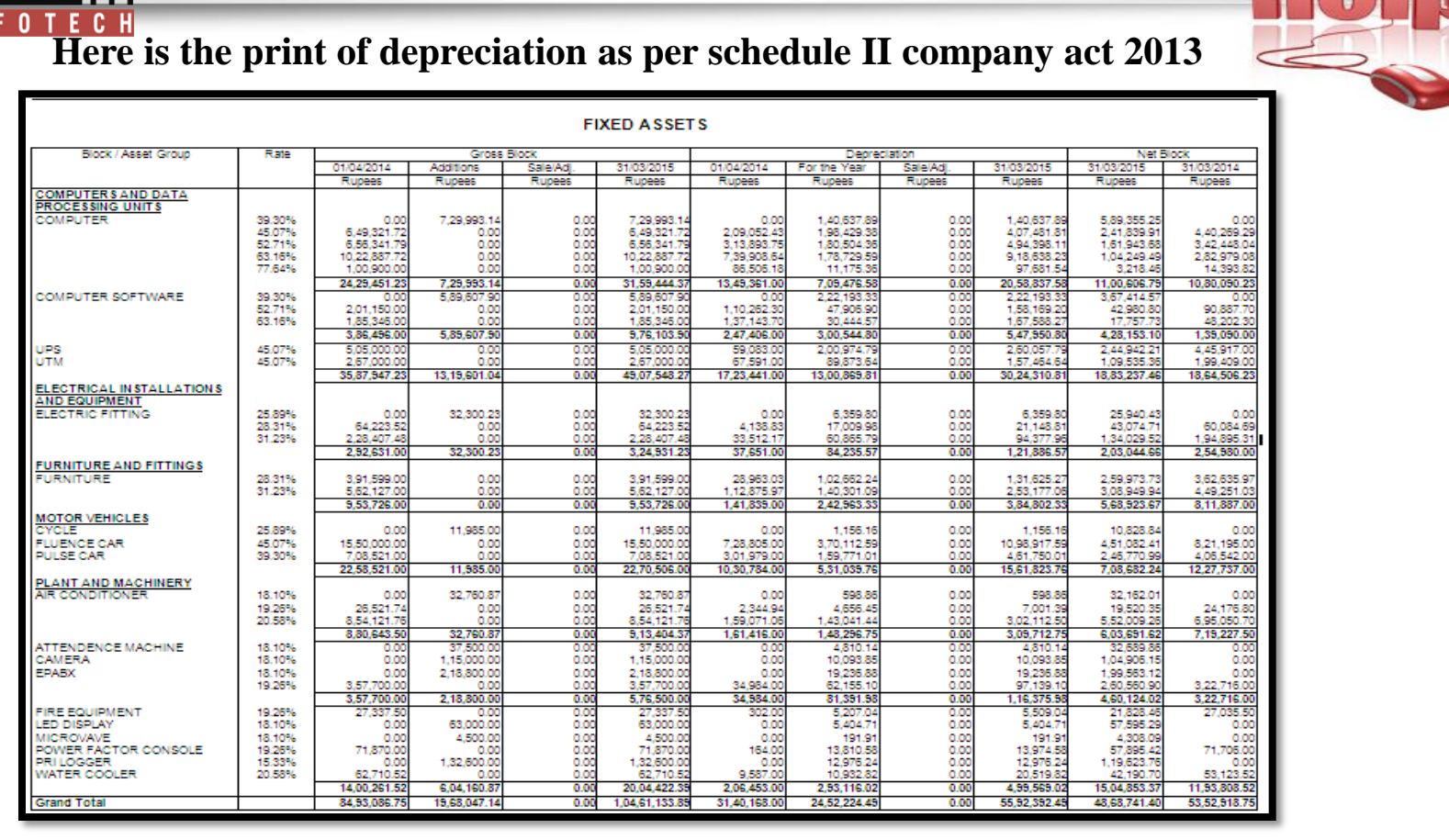

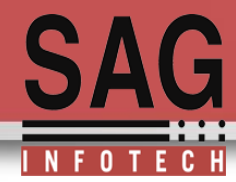

#### **Depreciation chart as per income tax act 1961 according to block**

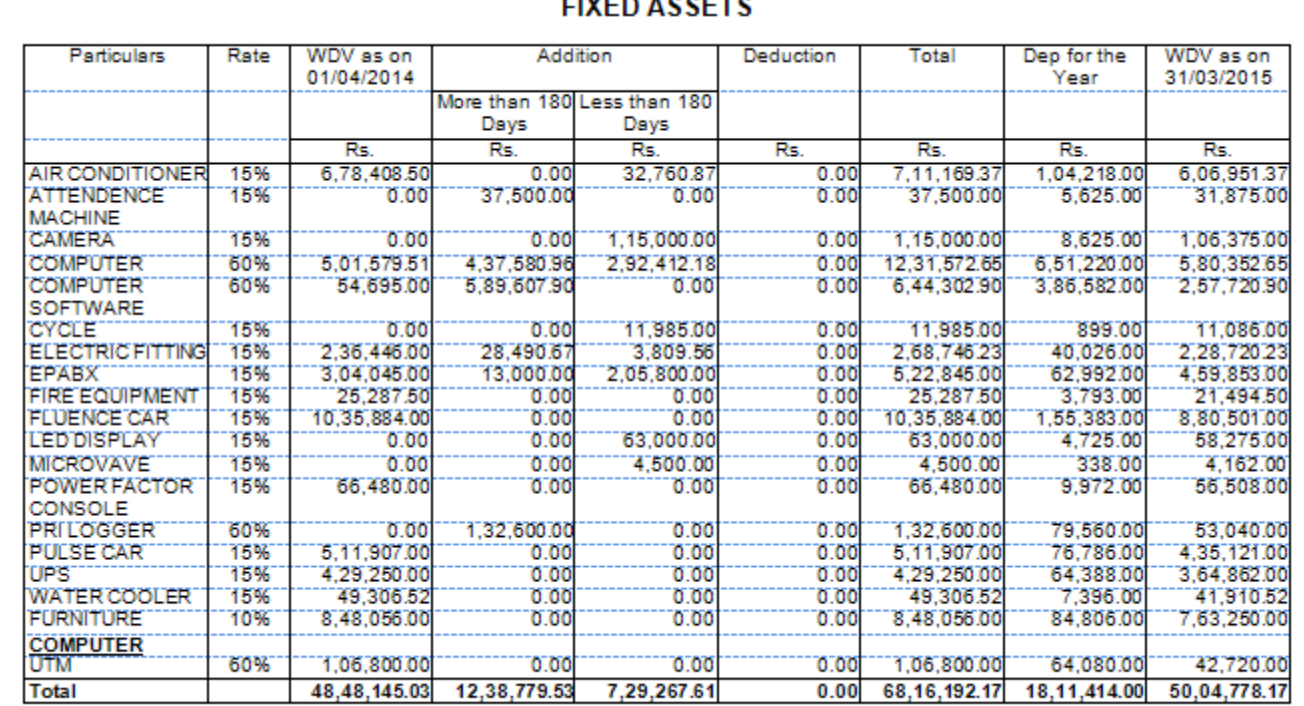

#### **CIVED ACCETS**

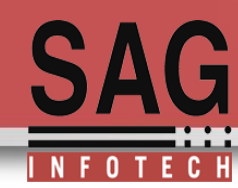

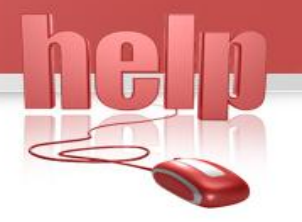

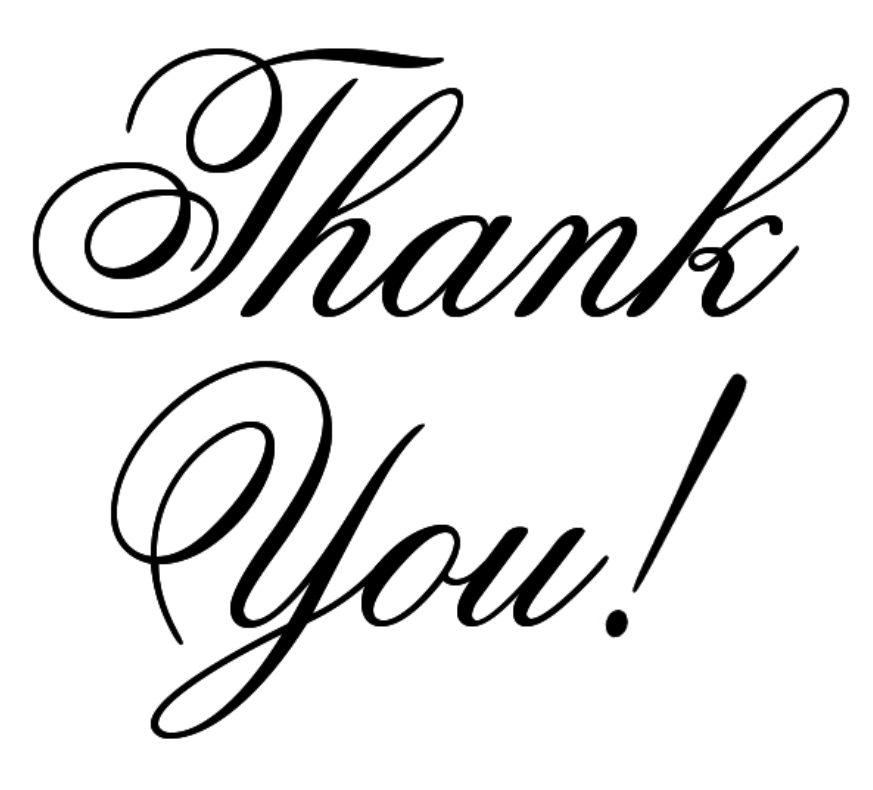